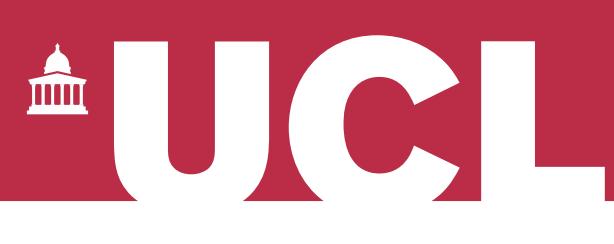

## **Open Access for the REF:**  Has my paper been uploaded? v 1.0

The open access policy for the next REF applies to articles and conference papers accepted after 1 April 2016. All researchers staff must upload their papers to UCL's Research Publications Service (RPS), **or they will not be eligible for the next REF.** Contact the Open Access Team [\(open-access@ucl.ac.uk\)](mailto:open-access@ucl.ac.uk) if you have any questions.

This guide describes two ways of checking whether papers in your RPS profile have already been uploaded:

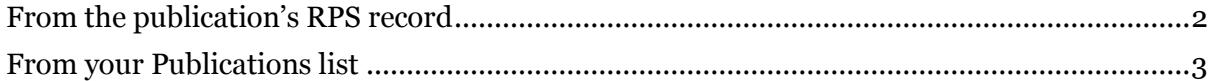

Please note that you should ignore prompts to deposit in your RPS home screen: they do not appear for all papers that need to be uploaded:

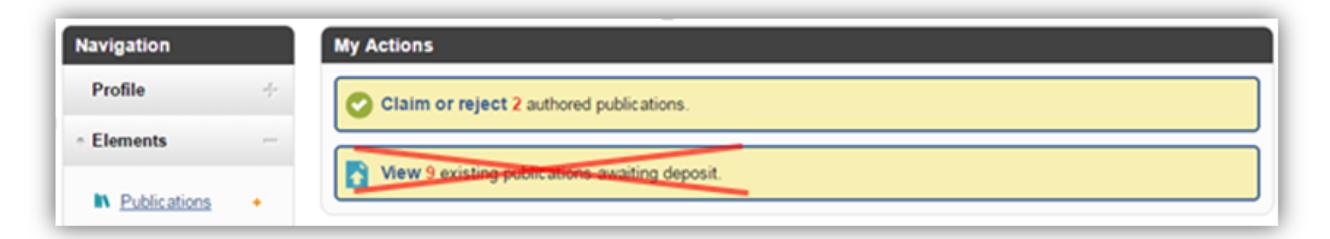

## <span id="page-1-0"></span>From the publication's RPS record

- 1. **Log in to RPS** at<http://rps.ucl.ac.uk/>
- 2. Find your publication by clicking on the Publications link in the Navigation menu, or on the type of output in the My Publications section (e.g. Journal articles):

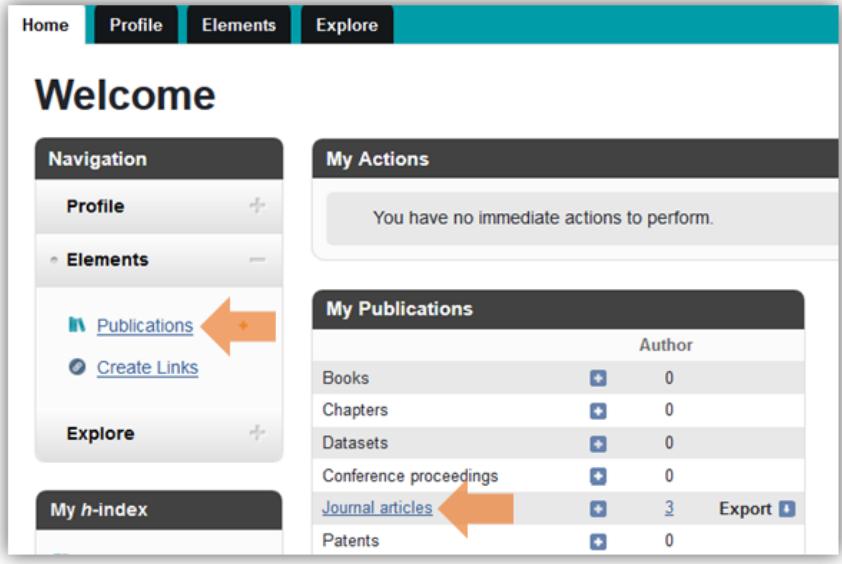

3. Click on the title of your publication to open its RPS record:

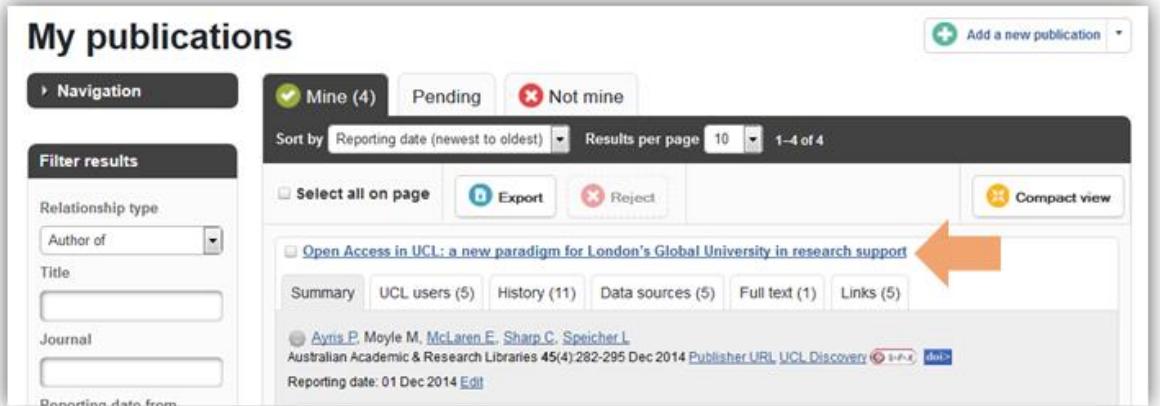

4. If the publication has been uploaded, you will see a file icon in the record:

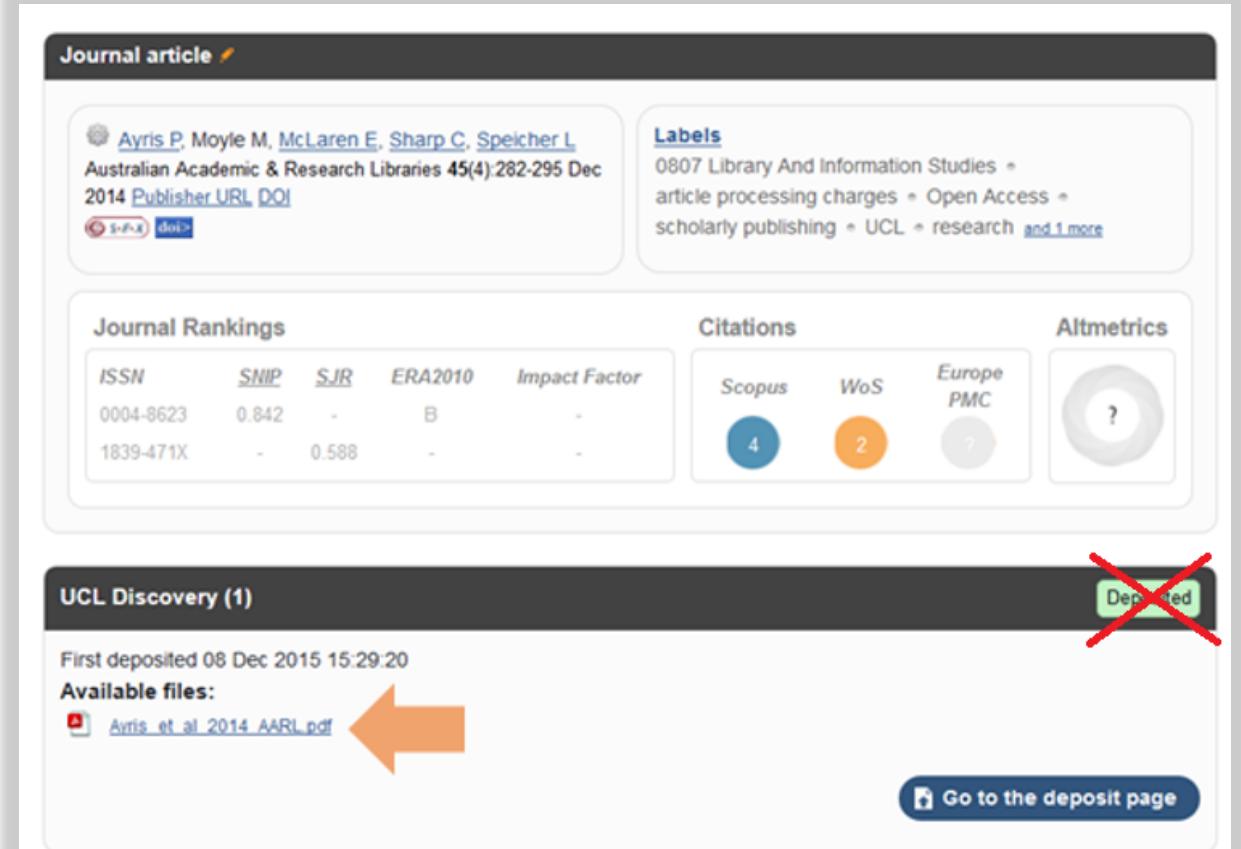

If it has not been uploaded, you will see a message saying "There are no files for this item in the repository."

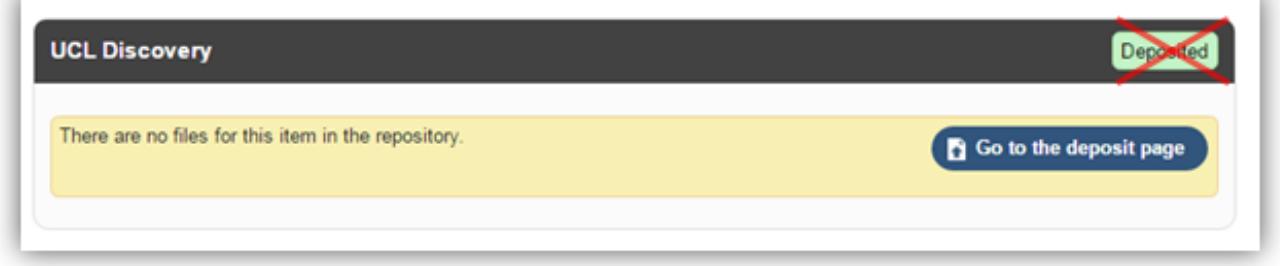

Ignore the green "Deposited" status: this means that the citation is in UCL Discovery, but does not mean that the paper has been uploaded.

## <span id="page-2-0"></span>From your Publications list

1. Navigate to your Publications list as per step 2 above.

2. If you see the option to choose "Detailed view" (as opposed to "Compact view"), select it:

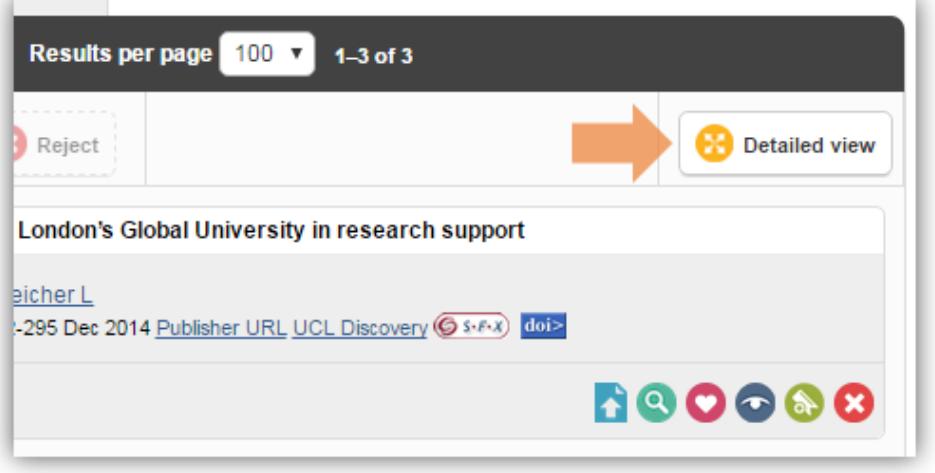

3. If the Full text tab beneath the article title has a number in it, a file has been uploaded to RPS:

![](_page_3_Picture_43.jpeg)

See our FAQ for more on the REF OA policy: [www.ucl.ac.uk/library/open-access/faqs](http://www.ucl.ac.uk/library/open-access/faqs) More UCL OA guides are available: [www.ucl.ac.uk/library/open-access/deposit](http://www.ucl.ac.uk/library/open-access/deposit)

Available under the Creative Commons Attribution 4.0 International License [\(http://creativecommons.org/licenses/by/4.0/\)](http://creativecommons.org/licenses/by/4.0/).